## **Coloring Book**

You need to create a coloring book page in Gimp or Photoshop. You must use a gradient, paint brush, and various tools to create your picture. Here are the instructions:

1. Find a coloring book picture online. It must be school appropriate. Google "coloring book" for samples.

TIP: When you put the picture in your photo editor, make it ONLY black and white by either changing the contrast, or minimizing colors. This makes it easier to color.

2. Use the tools to color your pictures. Here are some requirements:

| 3 points | You must color the great majority of the picture                               |
|----------|--------------------------------------------------------------------------------|
| 3 points | Use at least one gradient                                                      |
| 3 points | Use the clone tool to replicate part of the picture                            |
| 3 points | Use different brushes to create a part to the picture that wasn't there before |
| 3 points | Crop the picture to exclude a portion.                                         |

- 3. Save or export the picture as a jpg.
- 4. Send the picture to Ms. Lowe

## SAMPLE:

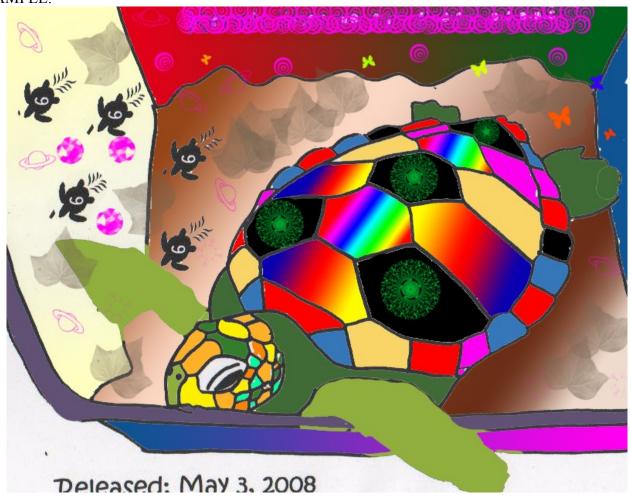